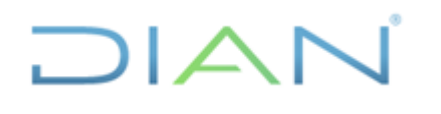

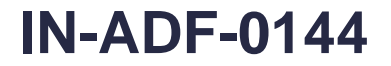

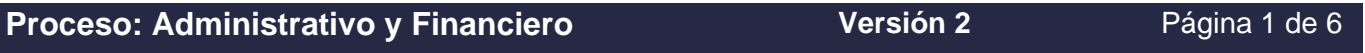

#### **1. OBJETIVO DEL INSTRUCTIVO**

Dar a conocer las actividades que se realizan para la Creación de Usuarios SIIF y la gestión que se efectúa en las solicitudes de Firma Digital.

#### **2. ALCANCE**

Este Instructivo aplica para las actividades previas para ejecutar el procedimiento PR-ADF-0257 Pago de obligaciones presupuestales.

#### **3. DEFINICIONES Y SIGLAS**

- **SIIF:** Sistema Integrado de Información Financiera.
- **MHCP:** Ministerio de Hacienda y Crédito Público.
- **Firma Digital:** Herramienta tecnológica equivalente a la firma manuscrita que garantiza la autenticidad, integridad y no repudio del emisor de un registro electrónico.
- **Autenticidad**: Permite garantizar la identidad de la persona que es el emisor de un mensaje o registro electrónico.
- **Integridad:** Garantiza que el mensaje o registro electrónico no ha sido alterado ni modificado.
- **No repudio**: El emisor no podrá negar el contenido de un mensaje o registro electrónico ni de los compromisos adquiridos con este.
- **Toquen o Dispositivo Criptográfico**: Tarjeta inteligente USB que contiene la firma digital.
- **PIN:** Número de Identificación personal para identificación y acceso a la firma digital.
- **PUK:** Código de Seguridad para el desbloqueo de la firma digital, cuando esta se ha bloqueado por error en la digitación de la clave por más de tres intentos**.**
- **Revocación:** Medio por el cual se cancela e inhabilita la firma digital y se da por terminado su periodo de confiabilidad.
- **Entidad usuaria**: Son las entidades usuarias del SIIF Nación, de acuerdo con lo establecido en el artículo 3 del Decreto 2674 de diciembre de 2012.

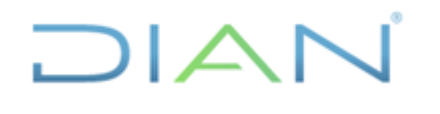

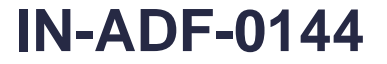

### **Proceso: Administrativo y Financiero Versión 2 Página 2 de 6**

- **Coordinador SIIF Entidad:** Funcionario de la entidad usuaria, del nivel Directivo o Asesor que ejerce las funciones de Coordinador SIIF Entidad, establecidas en el numeral 15 del Decreto 2674 de diciembre de 2012, quien será el enlace oficial entre la Entidad y el Administrador del Sistema.
- **Cuenta de usuario**: Conjunto de información de una persona usuaria de SIIF Nación relacionada con su perfil, restricciones, entidad a la que pertenece, tipo de información y entidades que puede gestionar.
- **Perfil de usuario**: Conjunto de transacciones y opciones de operación asociadas en el aplicativo SIIF Nación (Consultar, crear, modificar y eliminar) que permiten ejercer un rol dentro del proceso de gestión financiera pública.
- **Registrador de Usuarios:** La entidad usuaria debe designar una persona a quien se le asigne la cuenta de usuario con perfil "Entidad - Registrador Usuarios" quien será el responsable de registrar en el Sistema las solicitudes de creación y modificación de los usuarios de la entidad, autorizados por el Coordinador SIIF Entidad. La Administración SIIF Nación únicamente registrará solicitudes de creación o modificación de cuentas de usuarios de las entidades de personas de este perfil o de aquellos perfiles de los cuales se reserve su administración

### **4. DESARROLLO DEL TEMA**

Las actividades que se realizan para la creación, eliminación y modificación de usuarios SIIF, están contempladas en la circular 039 del 19 de noviembre de 2010, y en las guías publicadas por el Ministerio de Hacienda y crédito público Administración SIIF que pueden ser consultadas en los siguientes Link

[http://www.minhacienda.gov.co/portal/page/portal/HomeMinhacienda/siif/AdminUsuarios/Guia%20de](http://www.minhacienda.gov.co/portal/page/portal/HomeMinhacienda/siif/AdminUsuarios/Guia%20de%20operaciones%20Registrador%20de%20Usuarios.pdf) [%20operaciones%20Registrador%20de%20Usuarios.pdf](http://www.minhacienda.gov.co/portal/page/portal/HomeMinhacienda/siif/AdminUsuarios/Guia%20de%20operaciones%20Registrador%20de%20Usuarios.pdf)

[http://www.minhacienda.gov.co/portal/page/portal/HomeMinhacienda/siif/AdminUsuarios/Mis313Mn00](http://www.minhacienda.gov.co/portal/page/portal/HomeMinhacienda/siif/AdminUsuarios/Mis313Mn001Administracion%20de%20SIIF%20Nacionpdf) [1Administracion%20de%20SIIF%20Nacionpdf](http://www.minhacienda.gov.co/portal/page/portal/HomeMinhacienda/siif/AdminUsuarios/Mis313Mn001Administracion%20de%20SIIF%20Nacionpdf)

En el instructivo de creación de usuario en el siguiente Link [http://diannet.dian.gov.co/documents/529324/4452158/Instructivo\\_SIIF\\_V1.5.pdf](http://diannet.dian.gov.co/documents/529324/4452158/Instructivo_SIIF_V1.5.pdf)

LA CREACION MODIFICACION ELIMINACION DE USUARIO Y EL PROCESO DE FIRMA DIGITAL SE PUEDE ENCONTRAR EN EL INSTRUCTIVO CREACION DE USUARIOS:

[http://diannet.dian.gov.co/documents/529324/4452158/Instructivo\\_SIIF\\_V1.5.pdf](http://diannet.dian.gov.co/documents/529324/4452158/Instructivo_SIIF_V1.5.pdf)

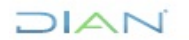

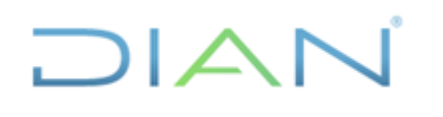

**IN-ADF-0144**

# **Proceso: Administrativo y Financiero Versión 2 Página 3 de 6**

#### **Cuenta de Usuarios SIIF**

Pueden tener Cuenta de Usuario en el SIIF Nación, aquellos funcionarios o personas naturales que estén ejecutando un contrato de servicios en las entidades usuarias, que por sus funciones u objeto del contrato requieran utilizar alguna de las funcionalidades ofrecidas por el SIIF Nación. El perfil de usuario asignado al funcionario o contratista, deberá corresponder con las funciones u objeto del contrato que desempeña.

#### **Requisitos para asignación de Roles**

Para asignar Roles a usuarios de SIIF II, se debe tener en cuenta:

Circular Externa 039 – 19 - nov. - 2010

El Coordinador SIIF Nación de la entidad, con el apoyo del Coordinador delegado y del usuario de perfil "Entidad - Registrador de Usuarios", debe actualizar los perfiles de usuario de tal manera que el usuario solo tenga los perfiles permitidos por la Administración SIIF Nación. La Administración del SIIF eliminará antes de la apertura del sistema las combinaciones de perfiles no permitidas.

Se recuerda que no es posible tener ninguna combinación que involucre los siguientes perfiles:

Entidad - Gestión Presupuesto de gastos; Entidad – Gestión Contable; Entidad – Pagador Central; Entidad – Pagador Regional.

Para el caso de programación presupuestal el mismo usuario no puede tener los siguientes perfiles: Entidad – Programador Presupuestal; Entidad Consolidador Presupuestal

### **Creación de Usuarios**

Para la creación de Roles a Usuarios en SIIF es necesario realizar el siguiente procedimiento

Diligenciar el Formato Mis 3.13.5.Fr.006 - SOLICITUD CREACIÓN CUENTA DE USUARIO – SIIF NACIÓN II, el cual debe estar completamente diligenciado y debidamente firmado por el usuario y jefe inmediato se encuentra en la siguiente ruta: <http://diannet.dian.gov.co/recursos-financieros>

- Fotocopia de la Cédula Legible al 150%
- Certificado laboral Vigente
- Revisar los documentos citados con el fin de verificar que estén completos y debidamente firmados. Los anteriores Documentos deben escanearse (no se recibirán copias enviadas por correo en forma física) en aras de disminuir el consumo de papel de acuerdo a las directrices del Plan de Gestión Ambiental y en cumplimiento de la directiva presidencial 004 de 2012.
- Con el perfil Registrador de usuarios Ingresar al sistema SIIF para registrar la solicitud así: Entidad - Registrador de Usuarios Ruta: SEG>>Entidades y Usuarios>>Tramite de

 $MAT$ 

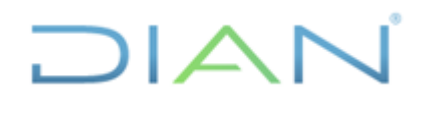

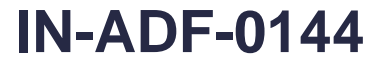

# **Proceso: Administrativo y Financiero Versión 2 Página 4 de 6**

Privilegios>>Solicitud de Administración de Usuarios UE. Una vez grabada la información el sistema genera un número consecutivo.

- Radicar la solicitud a través de correo electrónico al siguiente email [atencioncliente@minhacienda.gov.co](mailto:atencioncliente@minhacienda.gov.co) Asunto: 132- Solicitudes al SIIF Nación adjuntando los documentos solicitados.
- Archivar los documentos radicados virtualmente
- Una vez aprobada la solicitud, el funcionario recibirá a través de correo electrónico el usuario y la contraseña para el ingreso al sistema, la cual será modificada por el usuario en el primer ingreso.

#### **Modificación**

El sistema permite modificar fecha de vencimiento de privilegios, perfiles de usuario, y/o subunidad Ejecutora, cuando el funcionario es trasladado a otra Dirección Seccional.

Para tal efecto, el Jefe Inmediato debe enviar correo al Registrador de Usuarios, con el fin de realizar la modificación correspondiente.

Una vez registrada la modificación en el sistema, este genera un numero consecutivo, que a la postre será aprobado por la Administración SIIF en el término no mayor a 24 horas.

- Recibir solicitud de Modificación
- Verificar si el perfil a modificar es compatible con otro u otros ya creados en caso contrario rechazar la solicitud e informar al usuario o en su defecto eliminar el perfil incompatible.
- Registrar en el SIIF la modificación de perfil Eliminación Cambio o Adición
- Cuando se trata de perfil de caja menor verificar si existe resolución de asignación de cuentadante

#### **Firma Digital**

Para la solicitud de la firma digital es indispensable:

- Ser usuario de SIIF Nación
- Tener asignado uno de los perfiles que requieren firma digital
- De acuerdo a la Circular Externa 005 de noviembre de 2014 expedida por la Administración SIIF, a partir del 1 de abril de 2016 será de uso obligatorio para todos los usuarios SIIF Nación el uso del Certificado Digital almacenado en token criptográfico.

Para la solicitud de la Firma digital se debe diligenciar el formato destinado para tal fin y adjuntar los siguientes Documentos:

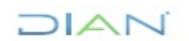

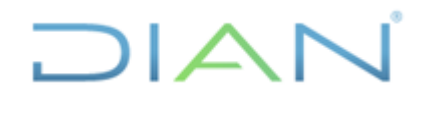

# **IN-ADF-0144**

# **Proceso: Administrativo y Financiero Versión 2 Página 5 de 6**

- Cédula de Ciudadanía al 150%
- Certificado laboral vigente o acta de posesión
- Formato debidamente diligenciado y firmado por el jefe inmediato y el usuario suscriptor el cual se puede descargar de la siguiente dirección <http://diannet.dian.gov.co/recursos-financieros> Formato solicitud Firma Digital

El formato varía de acuerdo al contrato que esté vigente

Las actividades que se realizan para la Asignación o Renovación de la Firma Digital, son las siguientes:

- Enviar los documentos a través de correo electrónico al funcionario encargado en la Subdirección Financiera o quien haga sus veces.
- Registrar solicitud al proveedor junto con los documentos soporte mediante correo electrónico, o registro en la plataforma de acuerdo al proveedor.
- Una vez realizada la solicitud en el término no mayor a 5 días hábiles o lo que se establezca en el contrato, el usuario recibirá el token junto con las instrucciones de instalación y la clave para el uso de la firma digital la cual deberá cambiar inmediatamente, esta clave será enviada por correo electrónico o junto con el token de acuerdo al proveedor.

#### **Revocación Firma Digital**

- En caso de retiro de la entidad o traslado a otra área del usuario que no requiera el uso de la firma digital, deberá informar al encargado en la Subdirección Financiera o quien haga sus veces para que realice ante el proveedor el proceso de revocación de dicha firma.
- El funcionario encargado de la Administración de las firmas digitales deberá solicitar mediante oficio o el mecanismo que disponga el proveedor la revocación de la firma.

#### **Reasignación o cambio de Titular**

• Cuando el Token haya sido Revocado y tiene una vigencia amplia, de acuerdo a los términos del contrato se puede reasignar o cambiar de titular, para lo cual se deben enviar los documentos en los mismos términos de una firma digital nueva, este certificado tendrá vigencia por lo que resta a partir de su revocación.

El procedimiento puede cambiar de acuerdo al proveedor de Certificados Digitales, para consulta del procedimiento vigente es necesario ingresar por la siguiente dirección [http://diannet.dian.gov.co/documents/529324/4452158/Instructivo\\_SIIF\\_V1.5.pdf](http://diannet.dian.gov.co/documents/529324/4452158/Instructivo_SIIF_V1.5.pdf)

### **5. CONTROL DE CAMBIOS**

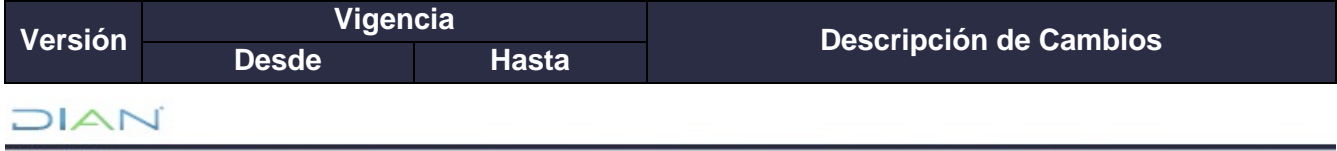

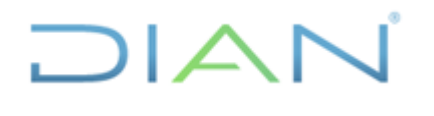

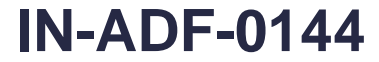

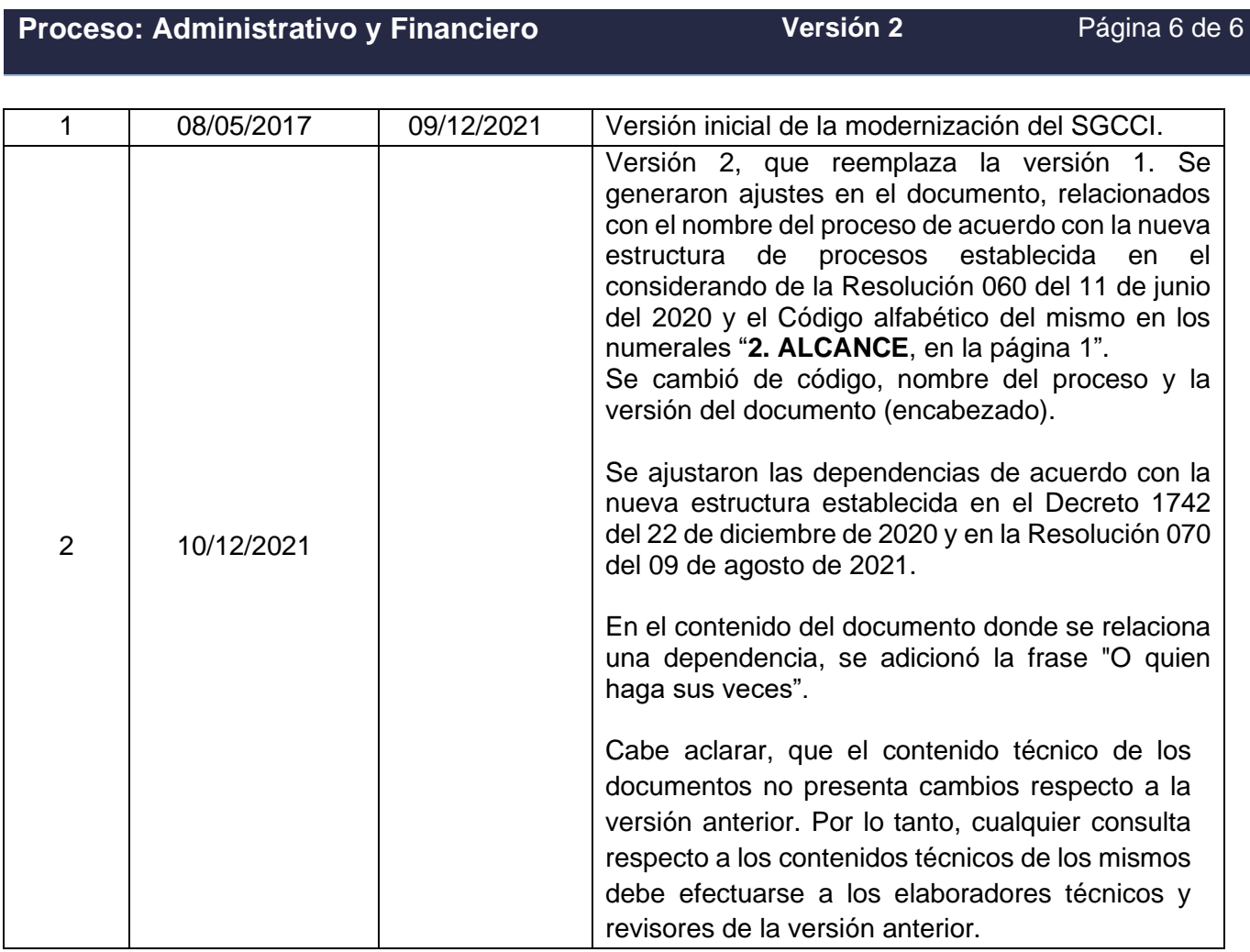

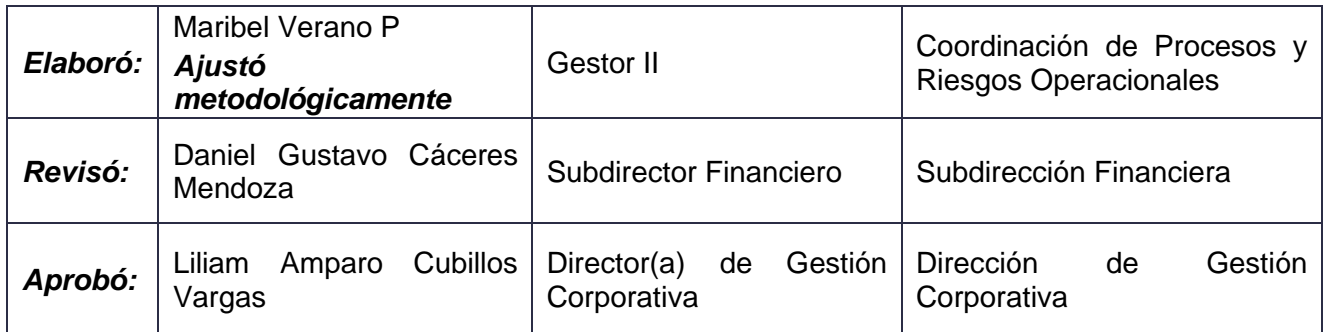

Aolet

# **ANEXOS**

#### $1/|\mathbf{A}|$ J